いつも当施設をご利⽤いただき誠に有難うございます。 2023 年 9 ⽉ 24 ⽇より、インターネット予約サービスを開始しました。 利用予約および抽選申込には、「団体登録」が必要となります。

**来館の上、団体登録をお願い致します**。

**<予約状況確認>**

**※予約状況確認はどなたでもご利⽤頂けます。**

**①「予約状況を確認」をクリックします。**

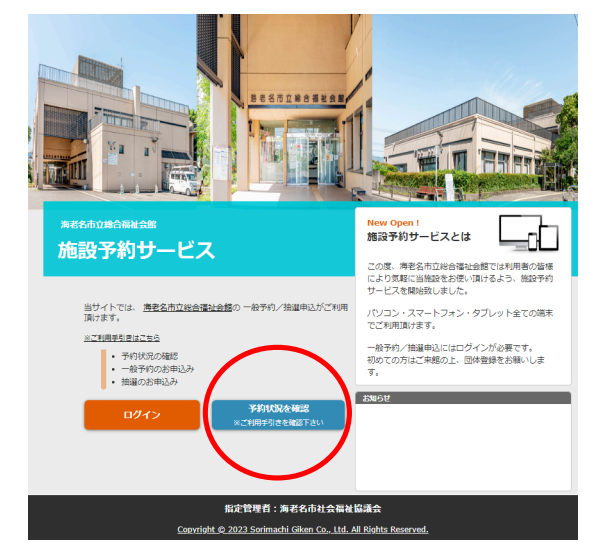

### **②⽇別または⽉別でご確認頂けます。**

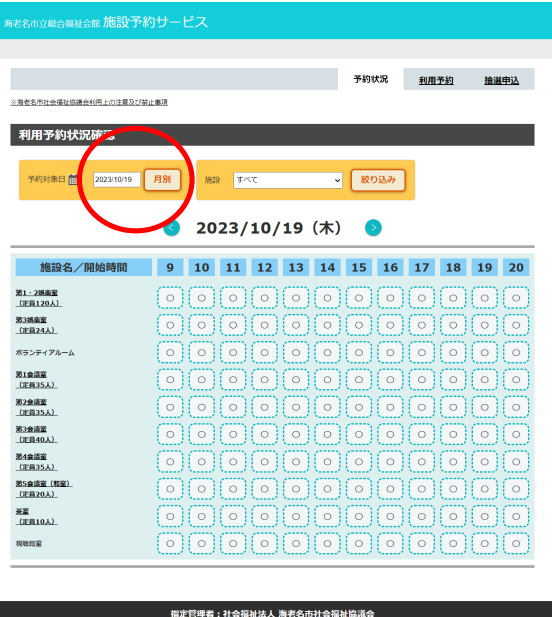

1

- **<ログイン>**
- **①「ログイン」をクリックします。**

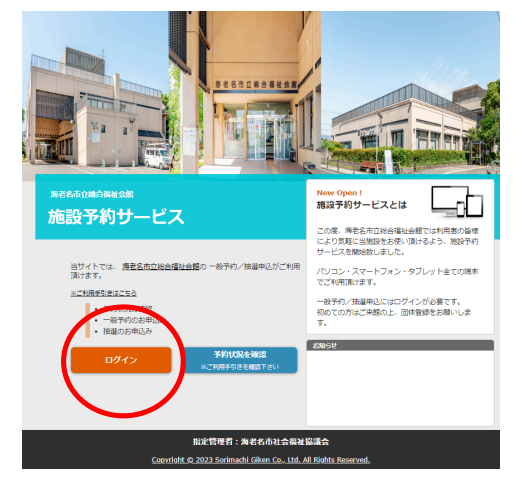

#### **②団体登録で発⾏された登録番号とパスワードを⼊⼒し、[ログイン]をクリックします。**

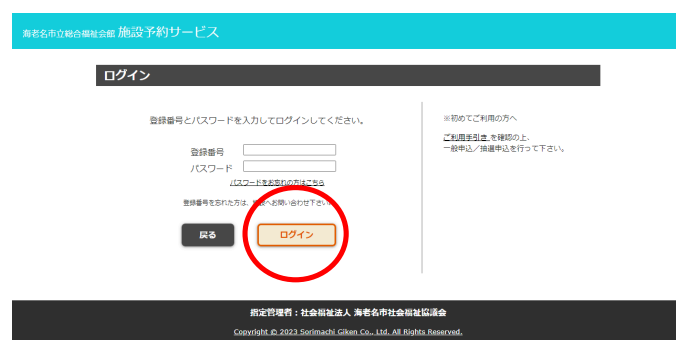

**③ログイン完了後、下記画⾯が表⽰されます。利⽤予約、抽選申込のタブよりエントリーを⾏って下 さい。また、予約・キャンセルの確認は[予約確認・キャンセル]より確認出来ます。**

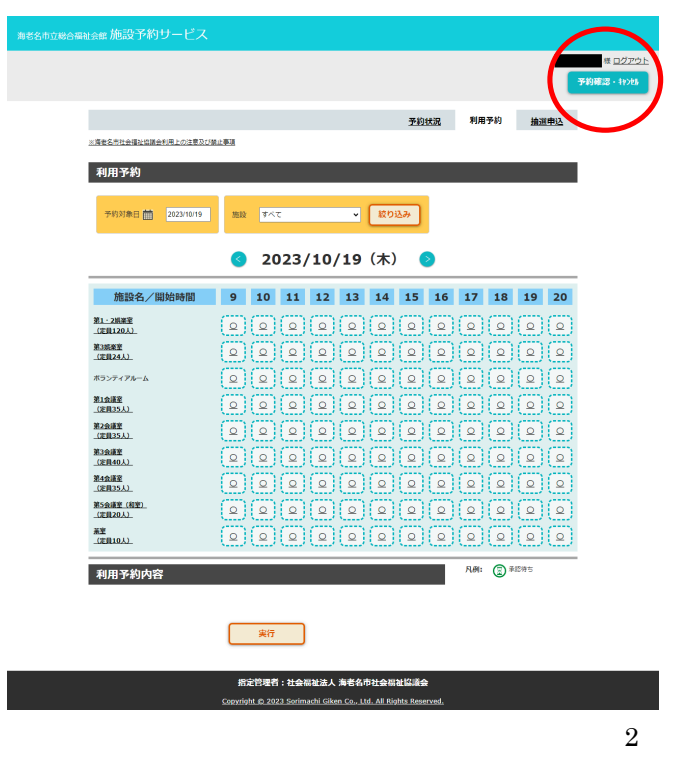

### <利用予約>

**①「ログイン」した状態で、利⽤予約をクリックします。**

**②予約したい⽇、部屋を選択し、[実⾏]を押し、予約(仮申込)を⾏います。**

**施設側の承認後に、正式予約となり、予約した際に登録したメールアドレスにメールが届きます。**

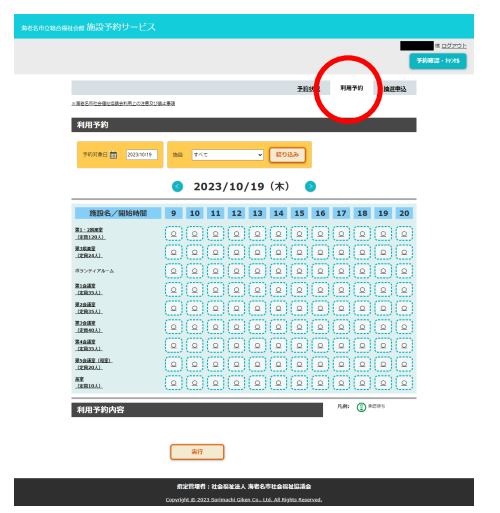

**<抽選申込> ※抽選エントリーの申込期間をあらかじめご確認下さい。 ①ログインした状態で、抽選申込をクリックします。**

**②抽選エントリーしたい⽇、部屋を選択し、[実⾏]を押し、申込を⾏います。**

**施設にて抽選を⾏った後、本予約状況確認画⾯にて表⽰される他、当選した場合は⼊⼒したメール アドレスへメールが届きます(各コマに記載されている数字は、その時点の抽選申込数です)。**

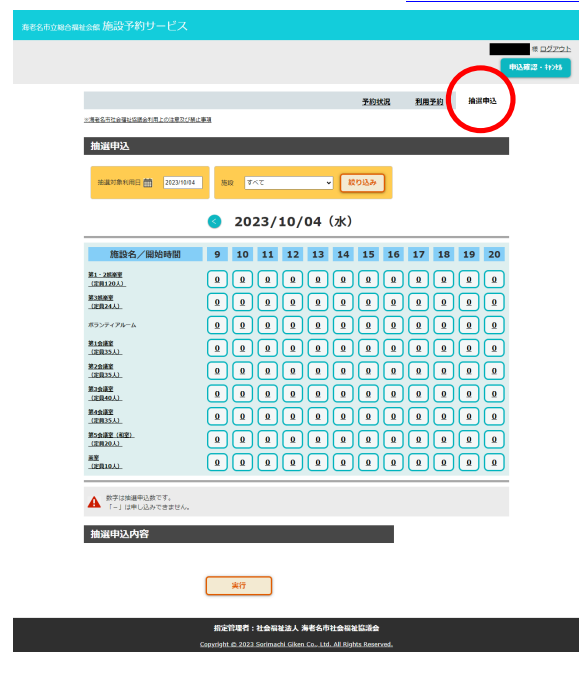

# **<パスワードを忘れた場合>**

**①「ログイン」をクリックします。**

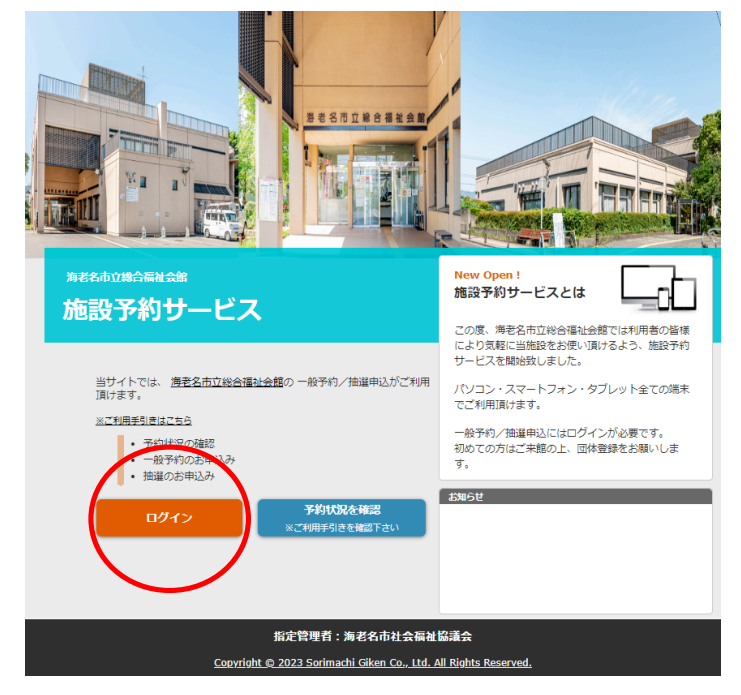

## **②[パスワードをお忘れの⽅はこちら]をクリックします。**

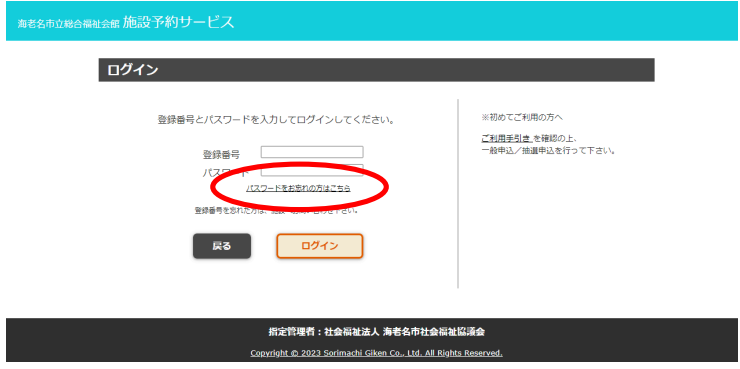

**③登録番号と団体登録時メールアドレスを⼊⼒し、[送信]をクリックします。**

海老名市立総合福祉会館施設予約サービス パスワードの送信 登録番号と団体登録時のメールアドレスを入力して下さい。 登録番号 [ メールアドレス **戻る** │ 送信 指定管理者:社会福祉法人 海老名市社会福祉協議会 Copyright @ 2023 Sorimachi Giken Co., Ltd. All Rights Reserve

**その後、メールにてパスワードが送信されます。**

# **<その他>**

当施設の利用事項、予約/申込に関する諸注意事項も併せてご確認下さい。

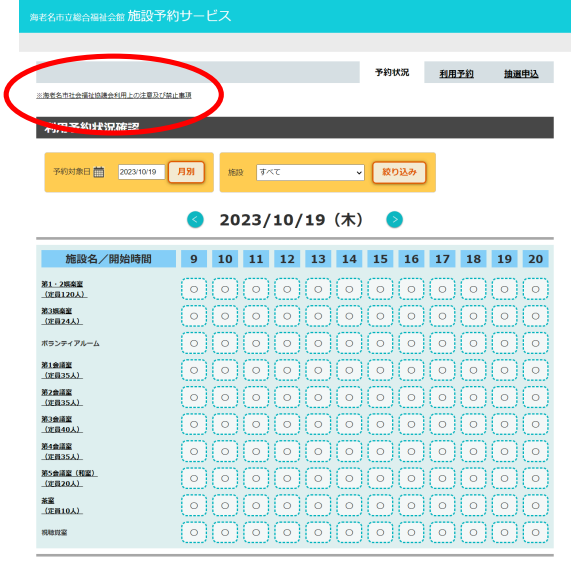

**☆注意☆**

(1)ドメイン指定受信設定のお願い

atabl: @ 2022 Sosimachi Gilcon Co., Ltd., All Rights R

利用予約、抽選申込等の通知はメールにて行います。

携帯電話のメールアドレスを入力された方は必ず、「ebina-shakyo.or.jp」のドメイ

ン指定受信の設定をお願い致します。

(2)団体登録、利用予約、抽選申込にあたって☆

各エントリーの際に、次のようなメールアドレスをご使⽤されると、メールが正しく送

信されず、配信不能メールとなる場合があるため、ご使用頂けません。

他のメールアドレスで登録頂けますよう、お願い致します。

<ご使用頂けないメールアドレス例>

- @の直前に「.」(ドット)がある (xxxx.@xxxxxxxx)
- ●「.」(ドット)が連続している(xx..xx@xxxxxxx)
- ●「/」 (スラッシュ) が含まれている (xx/xx@xxxxxxx)
- ●「?」(クエスチョン)が含まれている(xx?xx@xxxxxxxx)

【本予約サービスに関するお問い合わせ先】

海老名市立総合福祉会館 046-231-4122

(10:00〜17:00、年末年始を除く)